# **Database Toolbox Release Notes**

# **Contents**

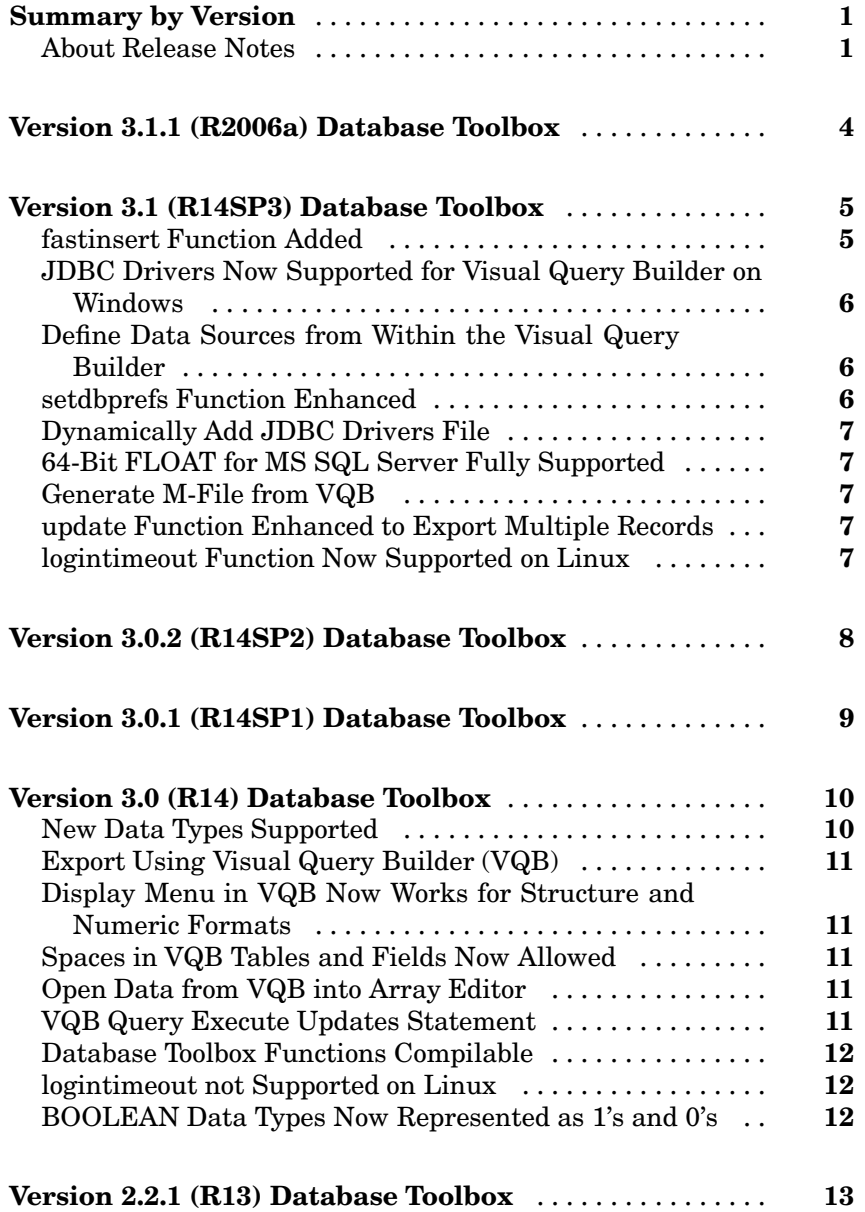

# <span id="page-4-0"></span>**Summary by Version**

This table provides quick access to what's new in each version. For clarification, see "About Release Notes" on page 1.

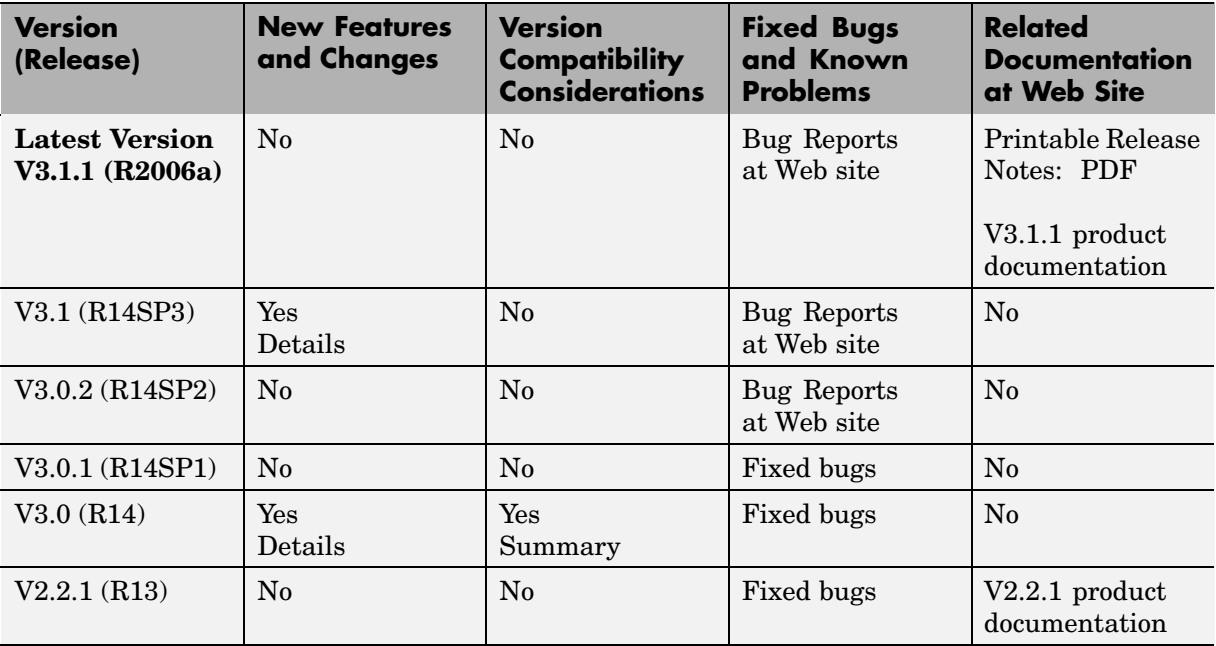

### **About Release Notes**

Use release notes when upgrading to a newer version to learn about new features and changes, and the potential impact on your existing files and practices. Release notes are also beneficial if you use or support multiple versions.

If you are not upgrading from the most recent previous version, review release notes for all interim versions, not just for the version you are installing. For example, when upgrading from V1.0 to V1.2, review the New Features and Changes, Version Compatibility Considerations, and Bug Reports for V1.1 and V1.2.

#### **New Features and Changes**

These include

- **•** New functionality
- Changes to existing functionality
- **•** Changes to system requirements ([complete system requirements](http://www.mathworks.com/products/database/requirements.html) for the current version are at the MathWorks Web site)
- **•** Any version compatibility considerations associated with each new feature or change

#### **Version Compatibility Considerations**

When a new feature or change introduces a known incompatibility between versions, its description includes a **Compatibility Considerations** subsection that details the impact. For a list of all new features and changes that have compatibility impact, see the ["Compatibility S](#page-17-0)ummary for Database Toolbo[x" on page 14](#page-17-0).

Compatibility issues that become known after the product has been released are added to Bug Reports at the MathWorks Web site. Because bug fixes can sometimes result in incompatibilities, also review fixed bugs in Bug Reports for any compatibility impact.

#### **Fixed Bugs and Known Problems**

MathWorks Bug Reports is a user-searchable database of known problems, workarounds, and fixes. The MathWorks updates the Bug Reports database as new problems and resolutions become known, so check it as needed for the latest information.

Access Bug Reports at the MathWorks Web site using your MathWorks Account. If you are not logged in to your MathWorks Account when you link to Bug Reports, you are prompted to log in or create an account. You then can view bug fixes and known problems for R14SP2 and more recent releases.

The Bug Reports database was introduced for R14SP2 and does not include information for prior releases. You can access a list of bug fixes made in prior versions via the links in the summary table.

#### **Related Documentation at Web Site**

**Printable Release Notes (PDF).** You can print release notes from the PDF version, located at the MathWorks Web site. The PDF version does not support links to other documents or to the Web site, such as to Bug Reports. Use the browser-based version of release notes for access to all information.

**Product Documentation.** At the MathWorks Web site, you can access complete product documentation for the current version and some previous versions, as noted in the summary table.

# <span id="page-7-0"></span>**Version 3.1.1 (R2006a) Database Toolbox**

This table summarizes what's new in V3.1.1 (R2006a):

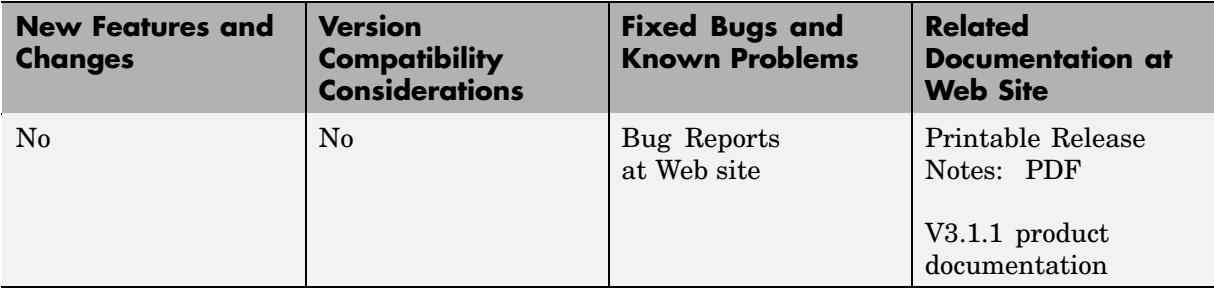

# <span id="page-8-0"></span>**Version 3.1 (R14SP3) Database Toolbox**

This table summarizes what's new in V3.1 (R14SP3):

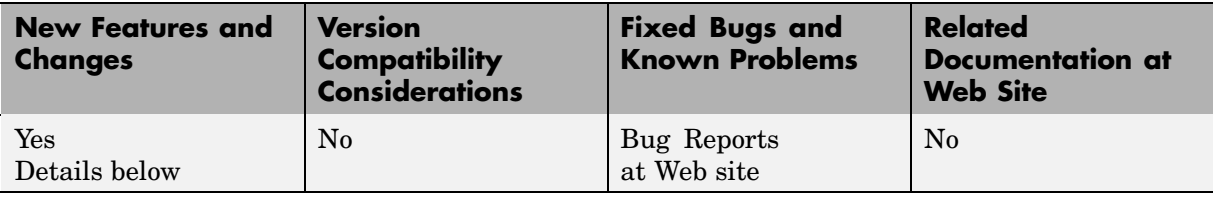

New features and changes introduced in this version are

- "fastinsert Function Added" on page 5
- **•** ["JDBC Drivers Now Supported for Visual Query Builder on Windows" on](#page-9-0) page [6](#page-9-0)
- **•** ["Define Data Sources from Within the Visual Query Builder" on page 6](#page-9-0)
- **•** ["setdbprefs Function Enhanced" on page 6](#page-9-0)
- **•** ["Dynamically Add JDBC Drivers File" on page 7](#page-10-0)
- **•** ["64-Bit FLOAT for MS SQL Server Fully Supported" on page 7](#page-10-0)
- **•** ["Generate M-File from VQB" on page 7](#page-10-0)
- **•** ["update Function Enhanced to Export Multiple Records" on page 7](#page-10-0)
- **•** ["logintimeout Function Now Supported on Linux" on page 7](#page-10-0)

### **fastinsert Function Added**

There is a new function, fastinsert, that you can use instead of the insert function to export data about three times more quickly than insert. It also allows exporting for all object types, so that any data you can retrieve from a database you now can export to the database, including binary objects.

While there are no known problems with fastinsert, if you receive unexpected results, return to using insert and [report the problem](http://www.mathworks.com/support/contact_us/ts/ebd/enhance_bug_doc_1.html) with fastinsert via Technical Support.

<span id="page-9-0"></span>Note that the Visual Query Builder insert feature uses the insert function instead of fastinsert.

### **JDBC Drivers Now Supported for Visual Query Builder on Windows**

You now can use the Visual Query Builder (VQB) with JDBC drivers on Windows platforms. Previously, only ODBC drivers were supported for the VQB on Windows.

The confds function now displays an enhanced dialog box you use to define JDBC data sources. With it, you save and load data source information via MATLAB™ MAT-files.

For details, see "Setting Up a Data Source for JDBC Drivers" in the Database Toolbox documentation.

### **Define Data Sources from Within the Visual Query Builder**

The Visual Query Builder now includes two new items under the **Query** menu:

- **• Define ODBC Data Source**—Directly access your Windows ODBC Data Source Administrator dialog box where you define ODBC data sources.
- **• Define JDBC Data Source**—Access the Define JDBC Data Source dialog box for defining JDBC data sources to use with the VQB. The function equivalent is confds. When you define a JDBC data source, the information is saved in a MAT-file so you can use it again in a later session. Later, open the MAT-file using the Define JDBC Data Source dialog box, or using setdbprefs('JDBCDataSourceFile','fullpathtomatfile').

For details, see "Setting Up a Data Source" in the Database Toolbox documentation.

#### **setdbprefs Function Enhanced**

New arguments are supported for defining the JDBC data source MAT-file. For details, see the setdbprefs reference page.

# <span id="page-10-0"></span>**Dynamically Add JDBC Drivers File**

You can dynamically add a JDBC drivers file to the MATLAB Java classpath using the MATLAB javaaddpath function. You can use this method instead of adding a pointer to the JDBC drivers file in your classpath.txt file. The advantage of using javaaddpath is that you do not have to restart MATLAB after running the javaaddpath statement. The disadvantage is that this only applies to the current session and so you need to run the javaaddpath statement in each new session. For details, see "Dynamically Update the MATLAB Java Classpath" in the Database Toolbox documentation.

# **64-Bit FLOAT for MS SQL Server Fully Supported**

You now can retrieve 64-bit FLOAT data from MS SQL Server without any problems.

### **Generate M-File from VQB**

After running a query using the Visual Query Builder, you can generate an M-file consisting of the Database Toolbox functions that perform the query. This is useful if you know how to run queries with the VQB and want to determine the equivalent functions, particularly the SQL statements in exec and insert.

# **update Function Enhanced to Export Multiple Records**

The update function has been enhanced so that you can export multiple records based on different where clauses. The number of where clauses must equal the number of records in the array of data you are exporting. For details, see the reference page for update.

# **logintimeout Function Now Supported on Linux**

The logintimeout function is now supported on Linux platforms, but is not supported on the Macintosh.

# <span id="page-11-0"></span>**Version 3.0.2 (R14SP2) Database Toolbox**

This table summarizes what's new in V3.0.2 (R14SP2):

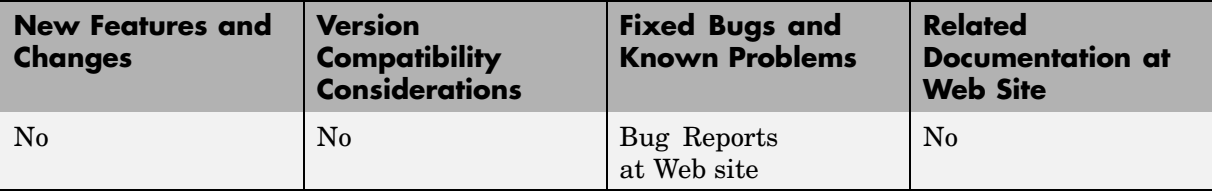

# <span id="page-12-0"></span>**Version 3.0.1 (R14SP1) Database Toolbox**

This table summarizes what's new in V3.0.1 (R14SP1):

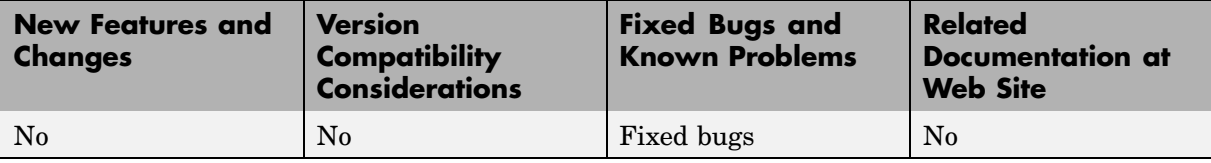

# <span id="page-13-0"></span>**Version 3.0 (R14) Database Toolbox**

This table summarizes what's new in V3.0 (R14):

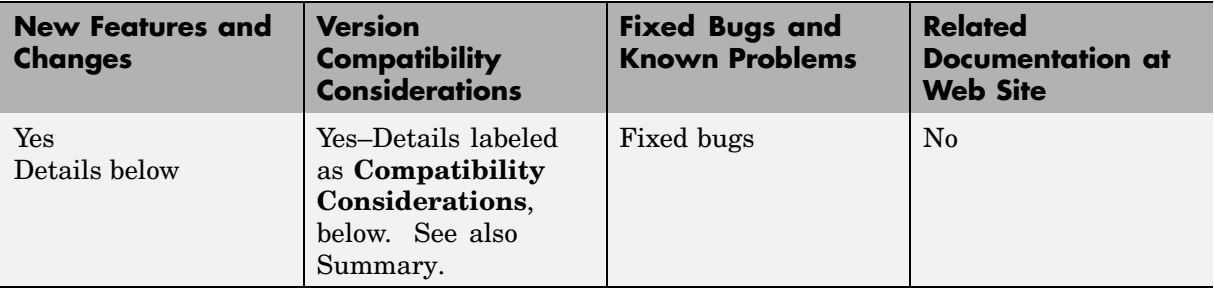

New features and changes introduced in this version are

- **•** "New Data Types Supported" on page 10
- **•** ["Export Using Visual Query Builder \(VQB\)" on page 11](#page-14-0)
- **•** ["Display Menu in VQB Now Works for Structure and Numeric Formats" on](#page-14-0) page [11](#page-14-0)
- **•** ["Spaces in VQB Tables and Fields Now Allowed" on page 11](#page-14-0)
- **•** ["Open Data from VQB into Array Editor" on page 11](#page-14-0)
- **•** ["VQB Query Execute Updates Statement" on page 11](#page-14-0)
- **•** ["Database Toolbox Functions Compilable" on page 12](#page-15-0)
- **•** ["logintimeout not Supported on Linux" on page 12](#page-15-0)
- ["BOOLEAN Data Types Now Represented as 1's and 0's" on page 12](#page-15-0)

# **New Data Types Supported**

The Database Toolbox now supports Java BINARY (BLOB or Binary Large Objects) and OTHER data types, such as bitmap images and MAT-files. For more information about using these data types in the Visual Query Builder, see "Retrieving BINARY and OTHER Java Data" in the Database Toolbox documentation. For more information about using these data types with functions, see "Retrieving BINARY or OTHER Java SQL Data Types" in the Database Toolbox documentation.

# <span id="page-14-0"></span>**Export Using Visual Query Builder (VQB)**

You now can use the VQB to export data from MATLAB, and insert it into new rows in a database. For more information, see "Exporting Data Using the VQB" in the Database Toolbox documentation.

### **Display Menu in VQB Now Works for Structure and Numeric Formats**

You now can use **Display** menu items in the VQB with structure and numeric formats for retrieved data as specified in **Preferences** or with setdbprefs. In previous releases, you could use **Display** menu items only for the cell array format.

# **Spaces in VQB Tables and Fields Now Allowed**

You now can use the VQB for tables and fields that contain spaces in their names. They appear inside quotation marks in the VQB lists.

# **Open Data from VQB into Array Editor**

When you double-click a variable in the **Data** field of the VQB, it now opens in the Array Editor. In previous versions, the contents displayed in the Command Window. You still can display the contents in the Command Window by typing the variable name in the Command Window.

# **VQB Query Execute Updates Statement**

In the VQB, when you edit the **SQL statement** field, the query represented by the other fields does not match what is in the **SQL statement** field. When you then select **Query > Save**, it saves exactly that mismatch. When you then load that saved query, you again see the mismatch. When you execute it, it updates, the**SQL statement** field to match the values in the other fields for that query.

#### **Compatibility Considerations**

This represents a change from previous versions in which the **SQL statement** field updated to reflect the values in the other fields when you loaded the query, rather than when you executed it.

### <span id="page-15-0"></span>**Database Toolbox Functions Compilable**

Because of changes made to the MATLAB Compiler, you can compile Database Toolbox functions to create stand-alone applications that do not require MATLAB to run.

### **logintimeout not Supported on Linux**

On Linux platforms, logintimeout is not supported.

### **BOOLEAN Data Types Now Represented as 1's and 0's**

Previously, if you retrieved a BOOLEAN field from a database using fetch, the values were returned as true or false strings. Now they are returned as 1's and 0's in MATLAB and have a class of logical. For more information, see "BOOLEAN (MATLAB logical) Data" in the Database Toolbox documentation, and the fetch and insert function reference pages.

#### **Compatibility Considerations**

If you have M-files that rely upon the string values for data being true or false, you need to modify your code to use 1 and 0 instead.

# <span id="page-16-0"></span>**Version 2.2.1 (R13) Database Toolbox**

This table summarizes what's new in V2.2.1 (R13):

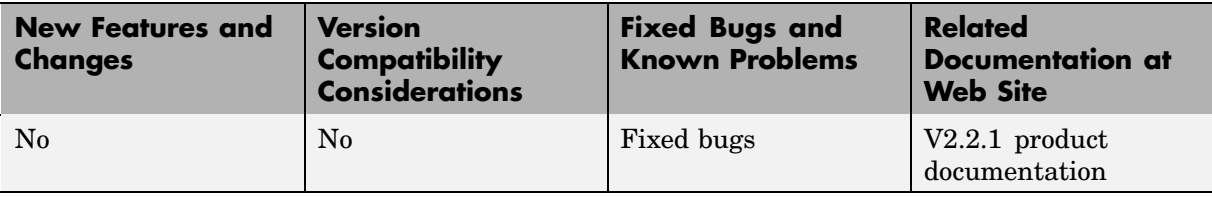

# <span id="page-17-0"></span>**Compatibility Summary for Database Toolbox**

This table summarizes new features and changes that might cause incompatibilities when you upgrade from an earlier version, or when you use files on multiple versions. Details are provided in the description of the new feature or change.

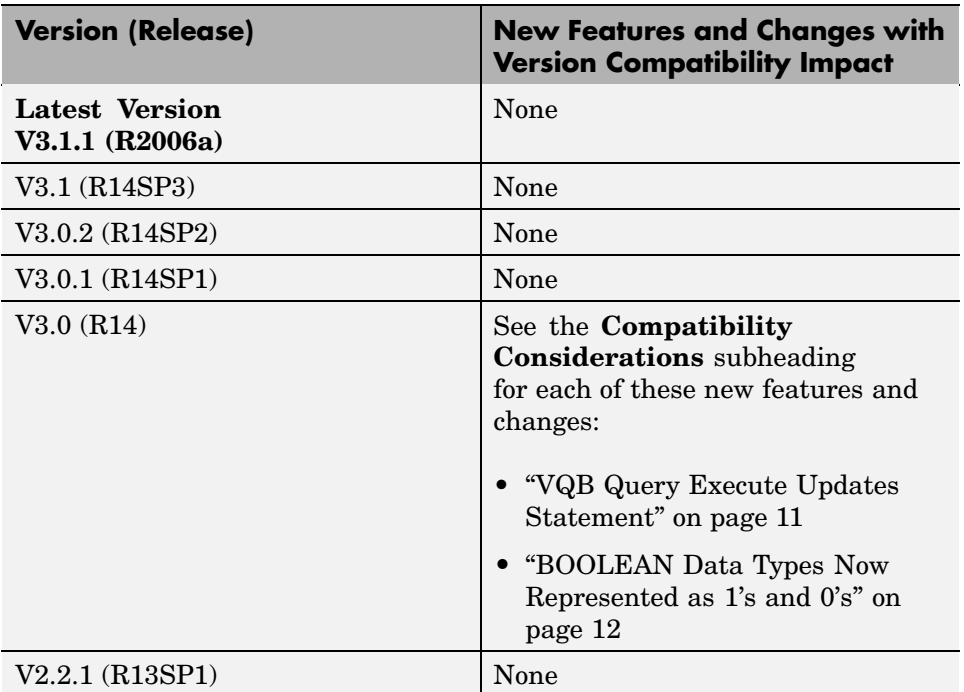